# **46 - MIDNIGHT COMMANDER**

### **mc menu functions**

**TAB** key to change windows **Listing** mode (long, short or custom) See the next pages for meanings of display-mode parameters. **Info** window – on right window and file list on left window **Tree** window – on right window while file list on leftz window **Ctrl-O** – **View/Hide** MC, make commands under MC  $a$ lt-Enter for copying the file name **View** Files (F3) (including tar.gz and .gz Files) - View the .Xdefaults file **Editing** files (F4) - Edit the .alias file **Copying** Files (F5) **Renaming** and **moving** Files (F6) **Creating** Directories (F7) **Deleting** Files or Directrories (F8) **Menus** (**F9)** Creating **Links** - Create a soft link called ~/test/mylink to ~/. Xdefaults - Edit the link to change its name **Searching** for files

Changing **Owner** and access with Advanced Chgmod Space bar to **select** an **option** in a menu In Options/layout Highlight Permissions

### **FTP - Connection**

cd /#ftp:server.com Starts a ftp Connection on the server.com

Using Menu (Right or Left) / FTP Link.....

Will present a field. Enter the following format. **user:password@servername** Will set the ftp connection in the current panel

### • **Install an ICON for the MC on the desktop**

- Execute:  $x$ term geometry  $100x50$  -e mc  $-x$
- Use the mouse to:
	- scroll up and down
	- select files
	- go in directories and back
- The .mc/mc.ini file for each user
- The MC Resource directory is  $/usr/lib/mc$

# **Mics commands or tips**

**ALT-o** Sets the non-current panel to one **level lower** than the path of the current panel.If the selection is on a directory then the path is set to this directory.

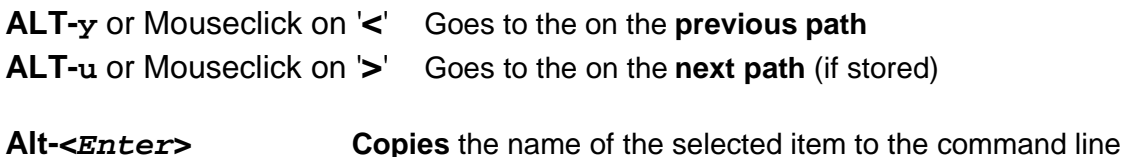

- **ALT-p** Recalls **Previous command ALT-n** Recalls **Next Command**
- **ALT-c** Quick **Change directory CTRL-u** Switch the **content of the panels**
- **Alt-H** Display **Command History**
- **Alt-t** Switch between Panel display modes (Brief, Long, etc)

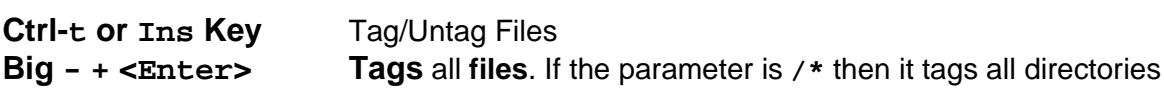

**ALT-(x)** is also replacable by **<esc>** (x) (x) can be any key

To get to load a file in **another editor** than the internal MC editor then: Set the environment parameter EDITOR to the one wanted Un-Select the Options/Configuration/use internal edit (off)

**Symbolic Links** are shown with a '**@**' in front for files and '**~**' for directories

Press the **<Esc>** key to abort any copy/move operation

To change the **color scheme** of MC, edit the file ~/.mc/ini as follows: in section [colors]

[colors]

base\_color=<keyword>=<foregroundcolor>**,**<background color>**:**<keyword>=foregroundcolor>**,**<background color>**:**...... see the man page at around 86% into the document of mc for Keywords and colors definitions of these entries.

**To read the content of .tar.gz, tar, gz, .rpm** just press **<enter>** on the file and the same for **.html** files.

**REMOTE FILE SERVER:** (uses Portmap Program 300516, TCP Port 3) Start the MC File server on rmote computer with: **mcserv -d**  From **mc** do a change directory (**Alt-c**) to **/#mc:<Remote host addr><remote dir.>** to login as root or as a specific user

**/#mc:<user>@<Remote Host Addr.><remote dir.>** eg. **/#mc:john@192.168.30.25/home/john**

## **Midnight Commander**

### **Parameters to enter for custom panel views**

- **name** displays the file name.
- **size** displays the file size.
- **bsize** is an alternative form of the <bt/size/ format. It displays the size of the files and for directories it just shows SUB-DIR or UP--DIR.
- **type** displays a one character field type. This character is a superset of what is displayed by ls with the -F flag. An asterisk for executable files, a slash for directories, an at-sign for links, an equal sign for sockets, a hyphen for character devices, a plus sign for block devices, a pipe for fifos, a tilde for symbolic links to directories and an exclamation mark for stalled symlinks (links that point nowhere).
- **mtime** file's last modification time.
- **atime** file's last access time.
- **ctime** file's creation time.
- **perm** a string representing the current permission bits of the file.
- **mode** an octal value with the current permission bits of the file.
- **nlink** the number of links to the file. ngid, the GID (numeric).
- **nuid** the UID (numeric).
- **owner** the owner of the file.
- **group** the group of the file.
- **inode** the inode of the file. Also you may use these field names for arranging the display:
- **space** a space in the display format.
- **mark** An asterisk if the file is tagged, a space if it's not.
	- **|** This character is used to add a vertical line to the display format.

### **Formating:**

To force one field to a fixed size (a size specifier), you just add a '**:**' and then the number of characters you want the field to have, if the number is followed by the symbol '**+**', then the size specifies the minimum field size, if the program finds out that there is more space on the screen, it will then expand this field.

For example, the Full display corresponds to this format:

half type, name, |, size, |, mtime

And the Long display corresponds to this format:

full,perm,space,nlink,space,owner,space,group,space, size, space, mtime, space, name

This is a nice user display format:

half name, |, size: 7, |, type, mode: 3 or half type,name,|,owner,|,group,|,size,|,perm